# 1, 2, 3, VOTE \*

## Voting with the ExpressVote®

### **INSERT CARD**

Insert the ExpressVote Activation Card given to you by the poll worker.

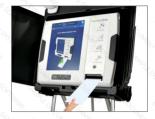

#### 2 MAKE SELECTIONS

Make selections via touch-screen. Use the Previous and Next buttons to navigate through the ballot races.

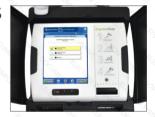

#### 3 REVIEW & PRINT

Review all selections on the summary screen. If changes are needed, simply press the contest and be redirected to the selection screen for that contest. Once choices are confirmed. press Print and remove the voted card. Deposit voted cards into DS200.

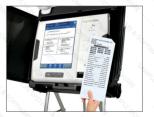

#### VERIFIABLE PAPER RECORD

After all selections are made, a human- and machine-readable paper recordis produced, including text and an optical scan barcode. All votes are digitally scanned for tabulation on ES&S' DS200 and DS850 devices.

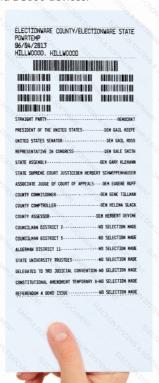

For more information: www.essvote.com

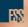